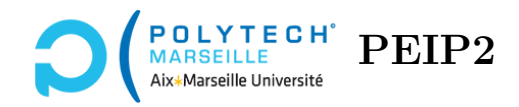

# **Ingénierie Informatique**

## **TP n°6**

#### **Étape 30 – Fonction supprimeBonbons**

Cette fonction prend en paramètre les tableaux tab\_jeu et tab\_match vus dans les étapes précédentes. Pour chaque cellule tab\_match[col,lig] ayant une valeur 0, elle supprime le bonbon correspondant dans tab\_jeu en lui affectant la valeur -1 dans tab\_jeu.

Réécrivez la fonction supprimeBonbons. Pour la tester, il suffit de voir si les match3 suppriment réellement des bonbons.

### **Descente des bonbons**

#### **Idées pour faire descendre les bonbons :**

Afin de réaliser l'animation des bonbons qui descendent par gravité parce que certains bonbons situés en dessous ont été détruits, l'idée consiste à déterminer, pour chaque colonne, la ligne lig du bonbon le plus bas qui a été supprimé. C'est l'objectif de la fonction calculeLigneDescente, qui va stocker cette information pour l'ensemble des colonnes dans un tableau 1D tab\_ligne\_descente. Ensuite, pour chaque colonne, on va afficher tous les bonbons toujours existant dans l'espace de jeu et qui sont situés au dessus de la ligne lig en les déplaçant d'un nombre *δ* de pixels vers le bas, et on va afficher normalement, c'est-à-dire sans déplacement de  $\delta$  pixels, les bonbons existants situés en dessous de la ligne lig. C'est l'objectif de la fonction afficheDescente. En faisant varier *δ* de 0 à TAILLE\_BONBON, on aura l'impression que les bonbons situés au dessus lig descendent progressivement d'une case vers le bas. Quand ce déplacement a eu lieu, on met à jour les deux tableaux tab\_jeu tab\_match afin de prendre en compte cette descente d'une case vers le bas des bonbons. C'est l'objectif de la fonction descendTableau. Enfin, en haut des colonnes qui ont été descendues d'une case, il faut rajouter de nouveaux bonbons. C'est l'objectif de la fonction ajouteNouveauxBonbons du prochain TP.

Le programme principal réitère ces opérations tant qu'il reste des bonbons supprimés dans l'espace de jeu. Toutes ces opérations donnent à l'utilisateur l'illusion que toutes les cases vides de l'espace de jeu sont progressivement comblées par les bonbons situés au dessus.

#### **Étape 31 – Fonction calculeLigneDescente**

La fonction calculeLigneDescente prend en paramètre le tableau tab\_match créé dans les étapes précédentes ainsi qu'un tableau 1D appelé tab\_ligne\_descente et dont la taille est égale au nombre de colonnes de bonbons. Le but de cette fonction est, pour toutes les colonnes col, de placer dans tab\_ligne\_descente[col] l'indice lig le plus grand tel que tab\_match[col,lig] = 0 (autrement dit, il s'agit du bonbon le plus bas qui a été supprimé). Si aucun bonbon n'a été supprimé dans la colonne col, alors on affecte la valeur -1 à tab\_ligne\_descente[col]. Enfin, la fonction renvoie un booléen indiquant si au moins une des colonnes a un bonbon supprimé (autrement dit, si ce booléen est True, cela signifie qu'on aura des descentes de bonbons, et s'il vaut False, aucune descente n'aura lieu dans l'espace de jeu).

Réécrivez la fonction calculeLigneDescente et testez la en réalisant des match3 **verticaux**. Vous devez voir les bonbons au dessus de ceux impliqués dans le match3 descendre pour combler les vides résultant de la suppression des bonbons du match3.

#### **Étape 32 – Fonction afficheDescente**

Cette fonction prend en paramètre le painter qui va réaliser les affichages, le tableau « modèle » tab\_jeu, un tableau contenant toutes les images des bonbons, le tableau tab\_ligne\_descente calculé dans l'étape précédente et, enfin, un entier deplacement. Elle réalise l'affichage de la bordure du jeu, puis celui des bonbons de la manière suivante : pour chaque colonne col,

- les bonbons situés au dessus de la ligne tab\_ligne\_descente[col], c'est-à-dire ceux dont l'ordonnée lig est inférieure à tab\_ligne\_descente[col], sont affichés avec un décalage de deplacement pixels vers le bas ;
- les bonbons situés en dessous de tab\_ligne\_descente[col] sont affichés comme d'habitude (c'est-à-dire sans déplacement).

Attention : on rappelle que, dans tab\_jeu, une cellule de valeur -1 représente un bonbon supprimé, il ne faut donc pas l'afficher. Réécrivez la fonction afficheDescente et testez la en réalisant des match3 verticaux. Vous devez voir les bonbons au dessus du match3 descendre pour combler les vides.

#### **Aide sur l'écriture de la fonction :**

Afin d'écrire rapidement la fonction afficheDescente, je vous suggère de copier-coller le code de la fonction afficheTableauJeu, du TP n°3, qui réalise les mêmes affichages mais sans déplacement et sans case vide (bonbon supprimé), puis d'adapter ce code.

#### **Étape 33 – Fonction descendTableau**

La fonction descendTableau prend en paramètres un tableau 2D tab de NB\_COLONNES\_JEU colonnes et NB\_LIGNES\_JEU lignes ainsi que le tableau tab\_ligne\_descente des étapes précédentes. Pour chaque colonne col, elle fait descendre le contenu de toutes les cellules de la colonne situées « au dessus » de tab\_ligne\_descente[col] d'une case vers le bas. De plus, s'il y a eu descente dans la colonne col (autrement dit, si tab\_ligne\_descente[col] *>* 0), elle place -1 dans tab[col,0] afin de signifier que cette case est maintenant vide.

#### **Utilité de la fonction :**

Après avoir calculé le tableau tab\_ligne\_descente et exécuté la fonction afficheDescente, le joueur a vu des bonbons tomber progressivement d'une case vers le bas. Il faut maintenant rendre le tableau « modèle » tab\_jeu cohérent avec ce qu'a vu le joueur. C'est précisément ce que l'on fait en exécutant la fonction descendTableau en lui passant tab\_jeu en premier paramètre. De la même manière, il faut rendre le tableau tab\_match cohérent avec tab\_jeu et, pour cela, on appelle la fonction descendTableau en lui passant tab\_match en premier paramètre.